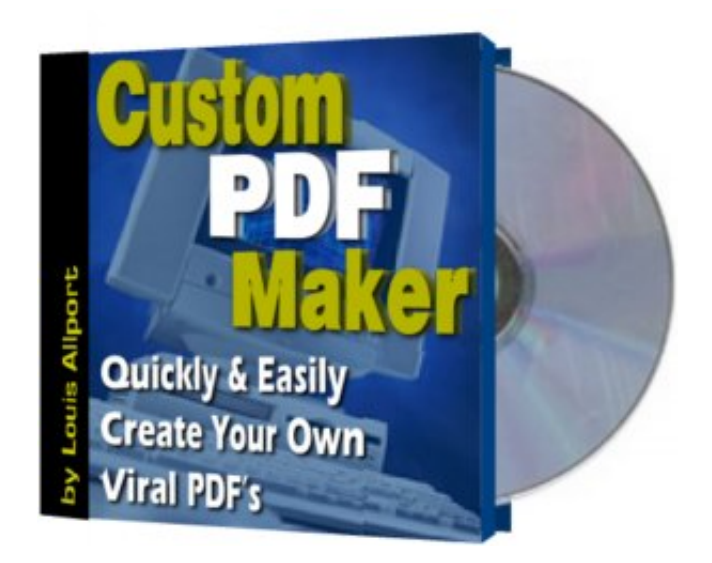

# **"Custom PDF Maker" by Louis Allport** www.AllportPublishing.com

# **This PDF Is Brought To You By:**

**[www.Infoready.net](http://www.Infoready.net/)**

**[Click Here To Visit](http://www.Infoready.net/)**

Copyright © 2003 [Allport Publishing.](http://www.allportpublishing.com/) All rights reserved.

This publication is distributed with the understanding that the publisher is not engaged in rendering legal, accounting, or other professional advice. If legal advice or other expert assistance is required, the services of a competent professional person should be sought.

## **Your Rights To This PDF**

## **You have the right to sell this PDF. But you MUST keep to these license agreements:**

- => This product MUST NOT be offered in a membership site.
- => This product MUST NOT be offered as a bonus.
- => This product MUST be the main product in any offer.
- => This product MUST NOT be given away free.
- => This product MUST NOT be sold on any auction site.
- => Bonuses MAY be added to this product offer if you sell it.
- => The recommended retail price for this PDF is \$19.95.
- => Only this PDF may be passed on NOT the script itself.

If you have any questions about these rights or if you're not sure about anything, please just ask. Our forum is always open at this address and we offer a lot of support for our products and sites:

[http://www.InfoProfitsTalk.com](http://www.infoprofitstalk.com/index.php?referrerid=109)

# **Download The Script Here**

To download the script please visit:

[http://www.AllportPublishing.com/CustomPDF](http://makingpdf:customized@www.allportpublishing.com/CustomPDF)

If you are prompted for access details, please use:

**Username:** makingpdf

**Password:** customized

Both are case sensitive.

## **How To Earn Hefty Commissions With This PDF**

As well as making profits selling this PDF to others, you can also earn hefty commissions by getting it customized with your details. There's 4 unique links you can customize:

=> Your own web site link at the top of the PDF.

=> Your own referral link to [Info-Profits Talk](http://www.infoprofitstalk.com/index.php?referrerid=109) where you can win prizes and sometimes even cash just for referring others

=> You can earn \$10 a month for everyone you refer to [Third Sphere Hosting](http://www.thirdsphere.com/freemonth/?infobizi)

=> And by joining [Reprint Rights Every Month](http://wetrack.it/ap/af.cgi?280) you profit in two ways:

... You earn \$20 a month for every referral you make to the site

... And you also make \$10 every time someone purchases a custom version of this PDF through your link.

## **How To Customize This PDF**

Getting a customized copy of this PDF is only \$14.97. However, this offer is time limited and I reserve the right to put the price up or remove this offer at any time I choose.

Please note that all these customization links are voluntary but the more you customize the more you can potentially earn with this PDF:

## **4 Simple Steps To Fully Customizing This PDF With Your Links:**

## **Step 1 - Get your Info-Profits Talk referral ID:**

Visit the forum here:

[http://www.InfoProfitsTalk.com](http://www.infoprofitstalk.com/index.php?referrerid=109)

Click on the **Register** link to become a member.

And then click on the following link to see what your referral number is.

[http://www.infoprofitstalk.com/misc.php?action=faq](http://www.infoprofitstalk.com/misc.php?referrerid=109&action=faq&page=2#referrals)

Your link will be in this format:

http://www.infoprofitstalk.com/misc.php?referrerid=0

The number at the end is your Info-Profits Talk referral ID. In this example it's 0.

# **Step 2 - Sign up to Third Sphere Hosting:**

You need to be hosting with Third Sphere to get paid for referring customers to them.

Get started with 30 days free hosting with them here, with no obligation to continue past that:

[http://www.thirdsphere.com](http://www.thirdsphere.com/freemonth/?infobizi)

## **Step 3 - Join Reprint Rights Every Month:**

[Reprint Rights Every Month](http://wetrack.it/ap/af.cgi?280) pays out \$20 a month for each member you refer.

It also pays out \$10 every time someone purchases a personalized copy of this PDF through your link.

But to earn commissions you must be a member. Click here to become a member:

[http://www.ReprintRightsEveryMonth.com](http://wetrack.it/ap/af.cgi?280)

# **Step 4 - Create a customized PDF**

Simply go to the following page, enter your details, place your order and as soon as it's gone through you'll be taken to a page where you enter your affiliate and site details and a personalized PDF is created within a minute or two.

Place your order here and you'll immediately be able to create a customized PDF:

[http://www.AllportPublishing.com/customize/6519684651654.html](http://wetrack.it/ap/a/280?redirect=http://www.allportpublishing.com/customize/6519684651654.html)

# **An Introduction To The Custom PDF Maker Script**

First of all, let me say that working with this script can take quite a bit of getting used to - it's powerful, but quite particular.

However, one very strong benefit I wanted to make part of this script is that it is pretty much completely platform independent.

It runs on your server, and is supported by pretty much all operating systems.

What that means is this -

Unlike some PDF software & scripts that allow you to have brandable PDF's but only work on PC, or if they're server-based (which means they work from the web) they need a strict set up on the server.

For example - a lot of PDF creation scripts need Ghost Script, which is not always already installed and can be a very complicated process to use.

Whereas this script - the Custom PDF Maker script only requires PHP4 (or higher) to be on the server. Nearly all Linux and FreeBSD servers have PHP installed. And some Windows servers too. If you're not sure - ask your web host.

This flexibility does make the script less user friendly than might have otherwise been possible, but once you get used to working with the script you should be able to create great-looking and feature-rich PDF's with it.

A host I use myself that (as I write this) I know supports this script is:

#### [http://www.thirdsphere.com](http://www.thirdsphere.com/freemonth/?infobizi)

One strong advantage of this host is they give you 30 days of hosting completely free of charge so you can try them out with no obligation.

If you'll like to take up that offer, you must use the following link to sign up for a hosting account. I can't guarantee how long this free hosting offer will be available:

[http://www.thirdsphere.com](http://www.thirdsphere.com/freemonth/?infobizi)

## **Custom PDF Maker Support**

As stated in the sales letter, if you want to be comfortable with this script you must have experience working with HTML code, otherwise it could be a steep learning curve.

If you have any questions about this script, since it does come with reprint rights we aren't able to support everyone personally. So if you have a question we've set up a dedicated support area at our forum.

Visit the forum here:

[http://www.InfoProfitsTalk.com](http://www.infoprofitstalk.com/index.php?referrerid=109)

Then go to the "Support" forum and the "Custom PDF Maker" area.

## **Description Of The File Structure**

Once you have unzipped the files, you should have a file structure just like this one:

CustomPDF\fpdf.php CustomPDF\generatepdf.php CustomPDF\index.php CustomPDF\font\courier.php CustomPDF\font\helvetica.php CustomPDF\font\helveticab.php CustomPDF\font\helveticabi.php CustomPDF\font\helveticai.php CustomPDF\font\symbol.php CustomPDF\font\times.php CustomPDF\font\timesb.php CustomPDF\font\timesbi.php CustomPDF\font\timesi.php CustomPDF\font\zapfdingbats.php CustomPDF\font\makefont\cp1250.map CustomPDF\font\makefont\cp1251.map CustomPDF\font\makefont\cp1252.map CustomPDF\font\makefont\cp1253.map CustomPDF\font\makefont\cp1254.map CustomPDF\font\makefont\cp1257.map CustomPDF\font\makefont\iso-8859-1.map CustomPDF\font\makefont\iso-8859-15.map CustomPDF\font\makefont\iso-8859-16.map CustomPDF\font\makefont\iso-8859-2.map CustomPDF\font\makefont\iso-8859-4.map CustomPDF\font\makefont\iso-8859-5.map CustomPDF\font\makefont\iso-8859-7.map CustomPDF\font\makefont\iso-8859-9.map CustomPDF\font\makefont\koi8-r.map CustomPDF\font\makefont\makefont.php CustomPDF\htmlfiles\**YOUR DOCUMENTS GO IN THIS FOLDER** Here are some screen shots of how it can look on your PC:

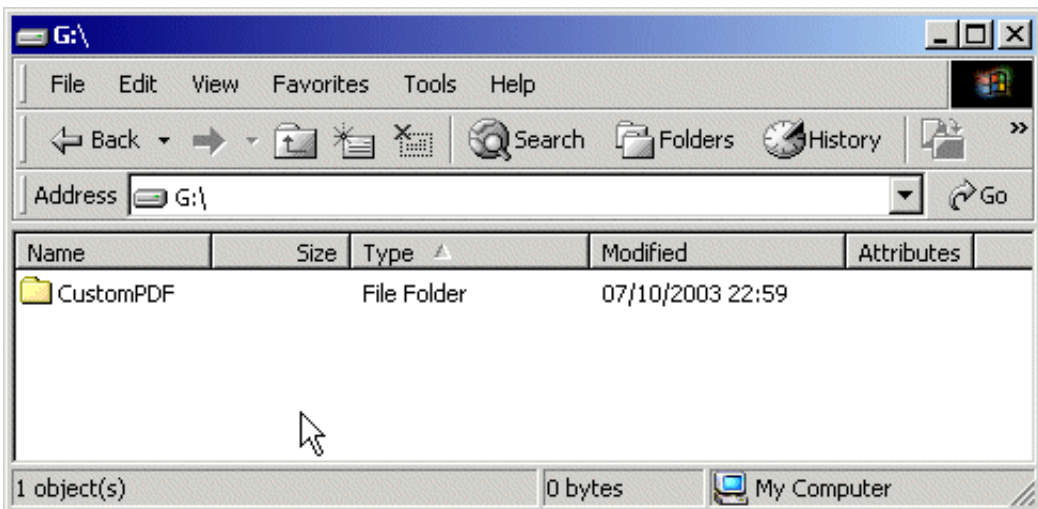

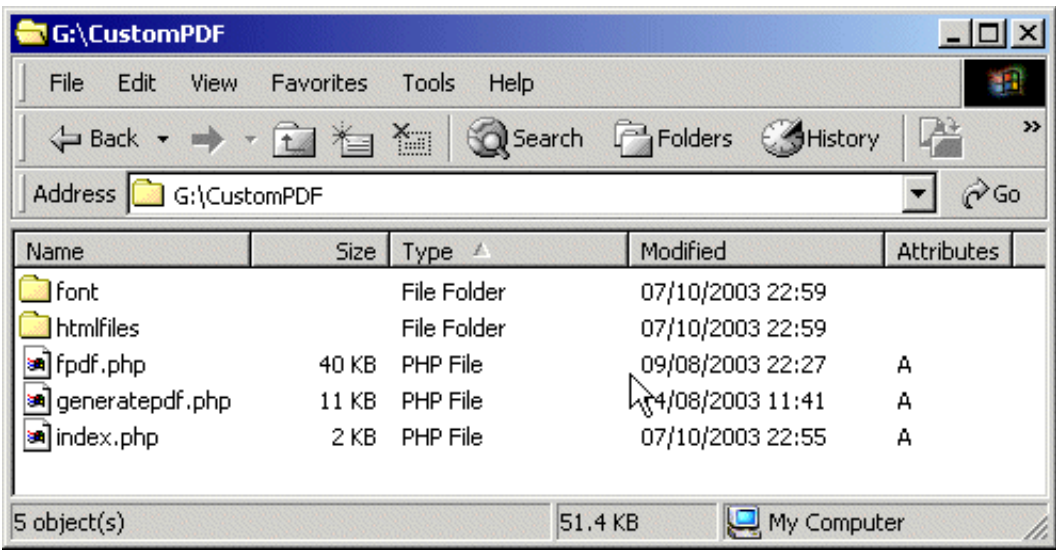

## **How To Install The Custom PDF Maker**

This script is very easy to install.

All you need to do is copy the CustomPDF folder from your computer to your server in whichever folder you want the script installed.

I personally use CuteFTP to upload files to my web sites. You can get a demo version of it for free from:

[http://www.cuteftp.com](http://www.cuteftp.com/)

Here are some screen shots of me uploading the files. It really just does take a click, hold, drag, and drop:

# **The Custom PDF Maker folder on my PC:**

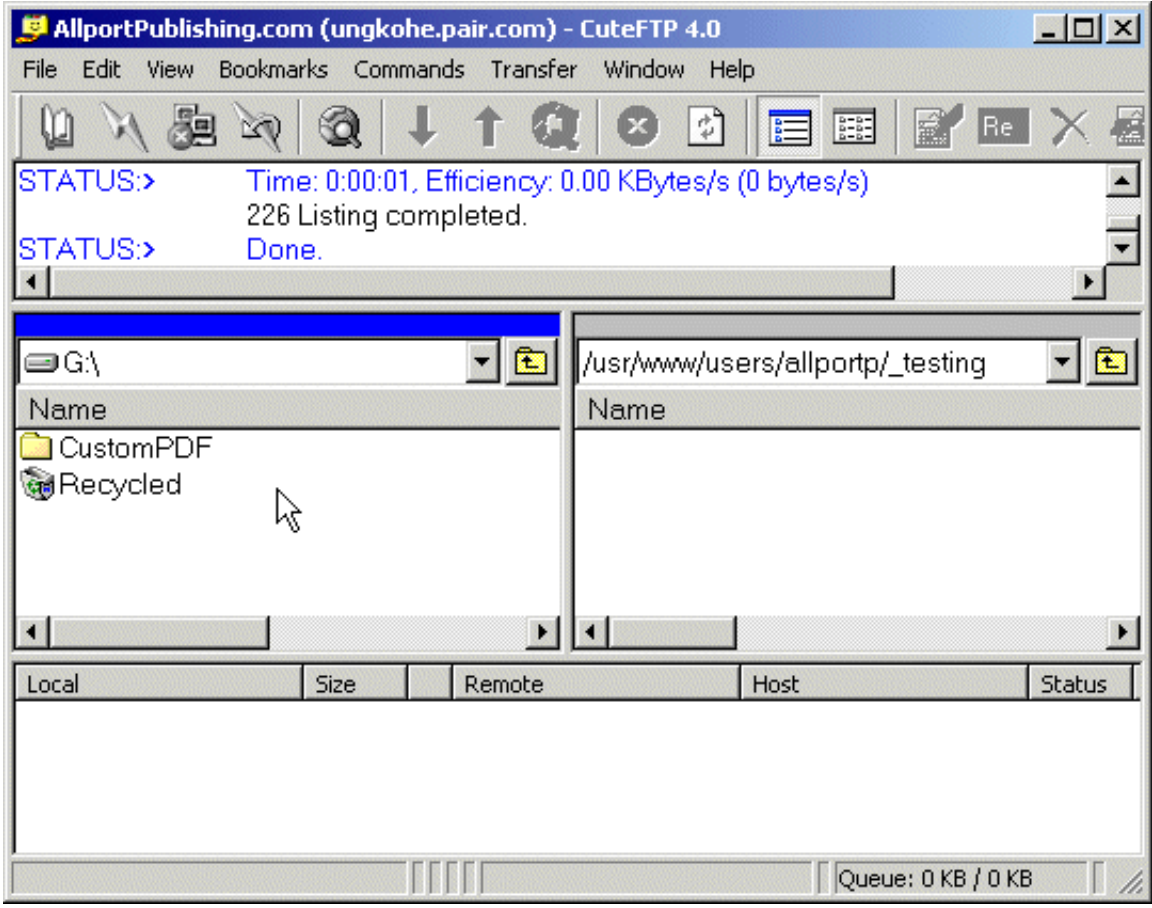

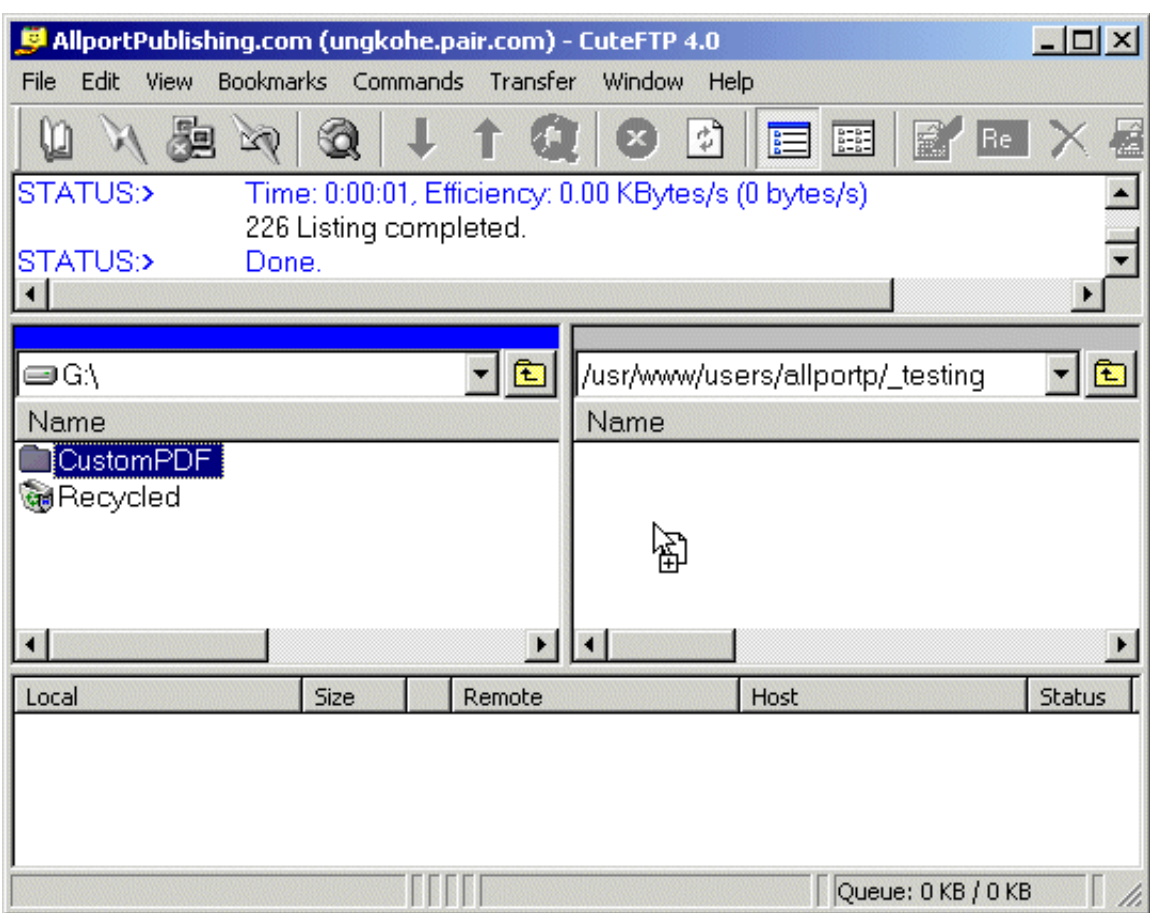

# **Dragging & dropping the folder onto my server:**

# **Confirming the upload:**

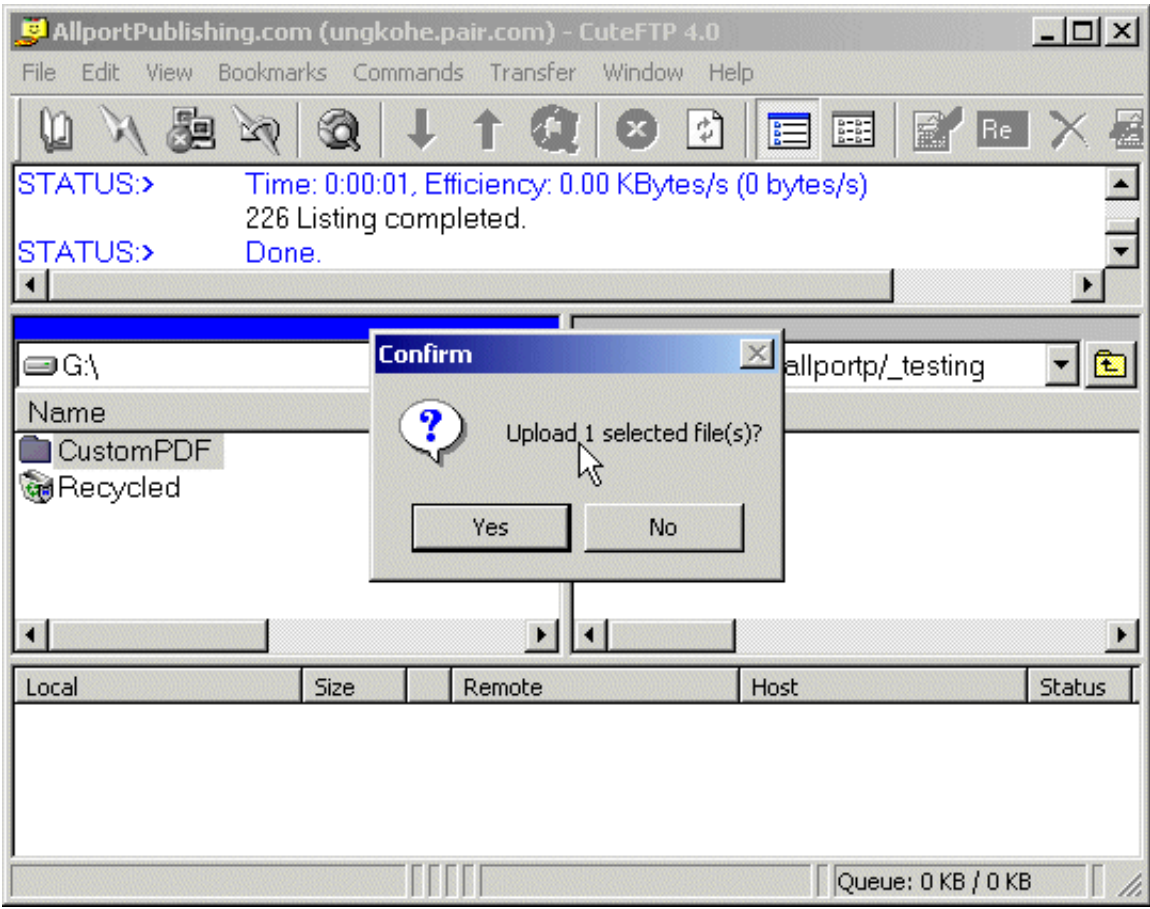

**The files are uploading:**

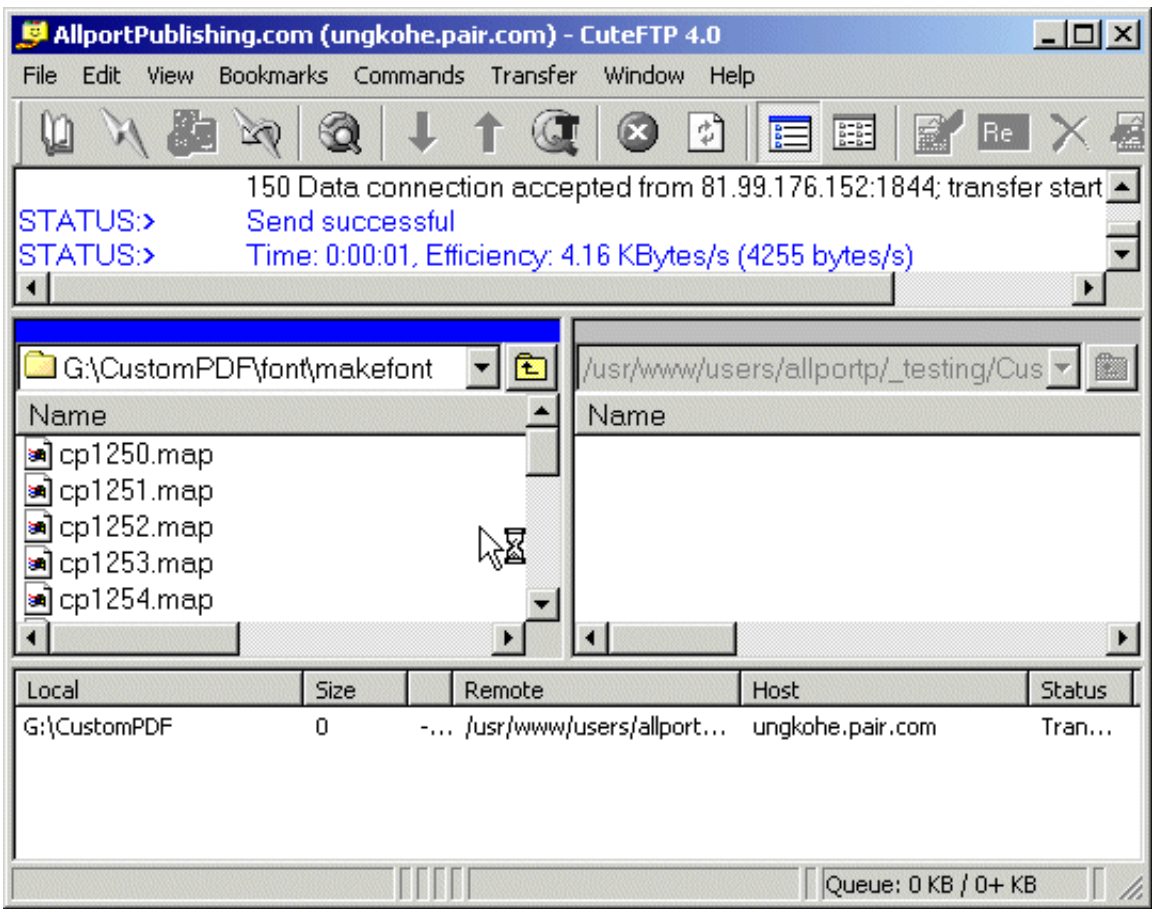

# **The files continue to upload:**

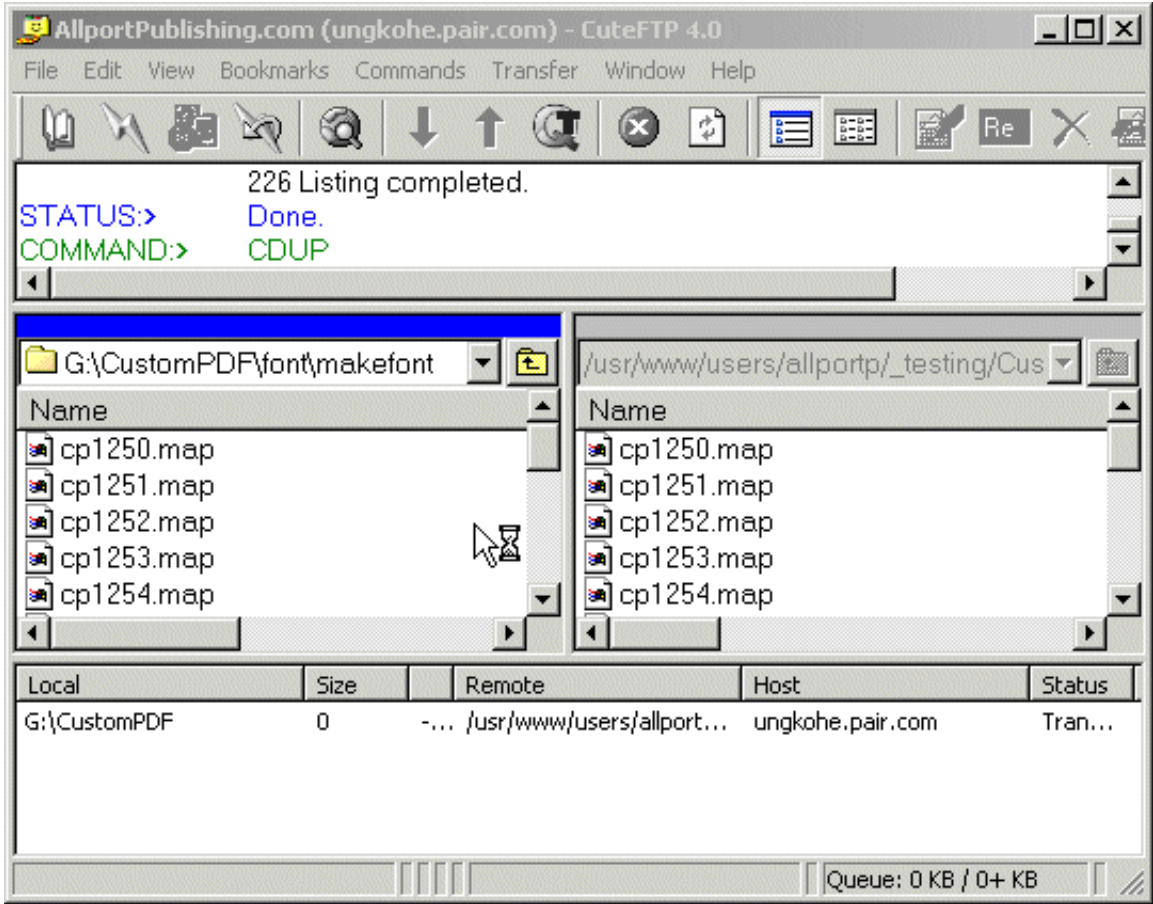

**The folder (and the files it contains) have been successfully uploaded:**

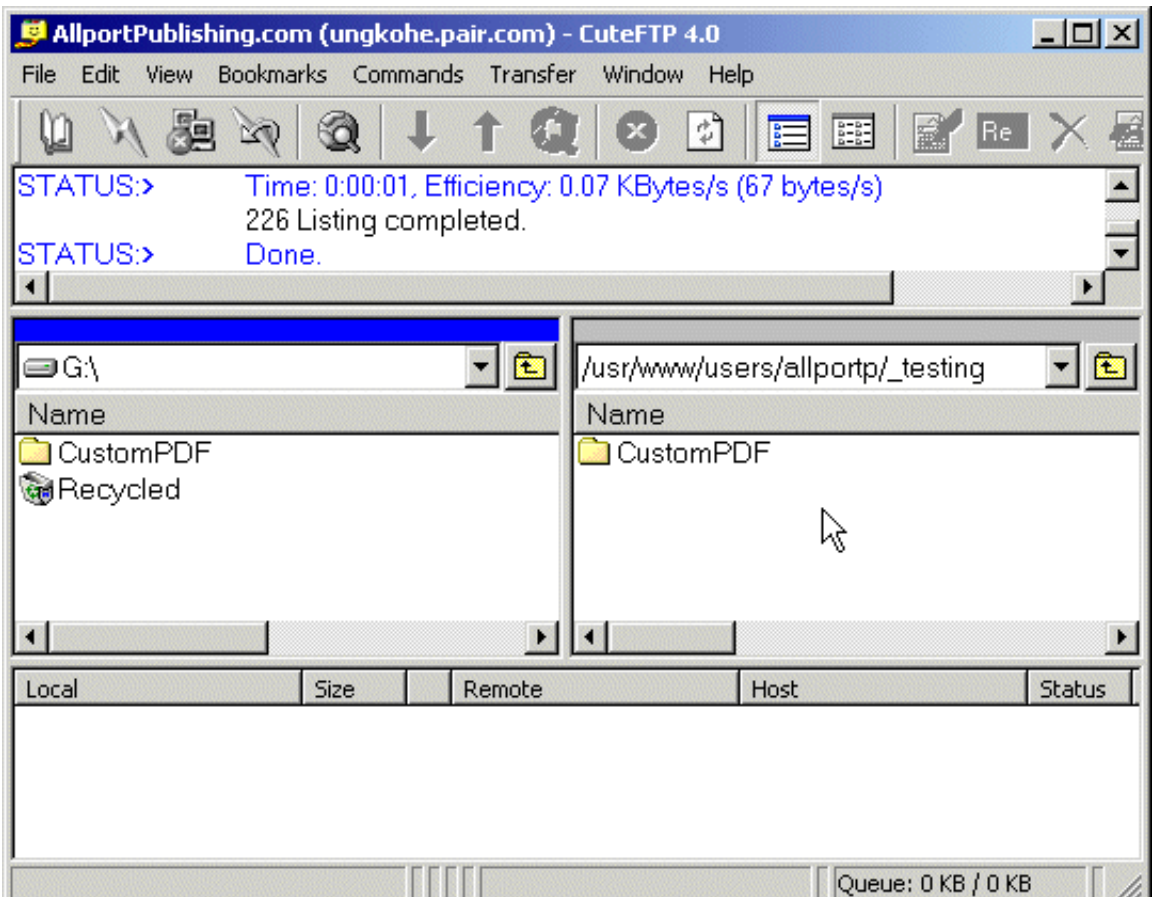

In this example, I have installed the script to the following folder:

# **http://www.allportpublishing.com/\_testing**

So to use the script I would use the following address:

# **http://www.allportpublishing.com/\_testing/CustomPDF/index.php**

#### **Some Further Notes**

If you wish, you can change the "CustomPDF" folder to any folder name you wish. The script will still work fine.

You can even get rid of the "CustomPDF" folder if you like and simply have the file index.php as the root of your domain if you wish.

For security of your source (HTML file that gets converted to PDF) files, it is recommended you install the script to a separate folder for each PDF you wish to create. For example, for your first PDF upload the script here:

http://www.allportpublishing.com/CustomPDF/6198765165745

For your second PDF upload the script here:

http://www.allportpublishing.com/CustomPDF/984621654654654

I recommend the use of random numbers in this way so that people can not just guess where your files are. This is especially important if people are paying you for customizations, since if your source address is easy to guess it can take revenue out of your pocket by people stealing it.

## **Getting Started With This Script**

This document is purposefully kept fairly short as an introduction to this script.

For more in depth information, tips, tricks, solutions - we will keep adding content and answering questions at the forum. Please take the time to visit, read the articles and posts, ask any questions you may have, and spend time getting used to working with the script.

The address of the forum again is:

[http://www.InfoProfitsTalk.com](http://www.infoprofitstalk.com/index.php?referrerid=109)

Then choose the "Support" forum, and then the "Custom PDF Maker" area.